# **Guide de démarrage pour tablette ou téléphone**

### Télécharger l'application **1**

Pour lire des livres numériques sur votre tablette ou sur votre téléphone, vous aurez besoin de l'application Prêtnumérique. Celle-ci est disponible gratuitement dans la boutique d'applications de votre appareil.

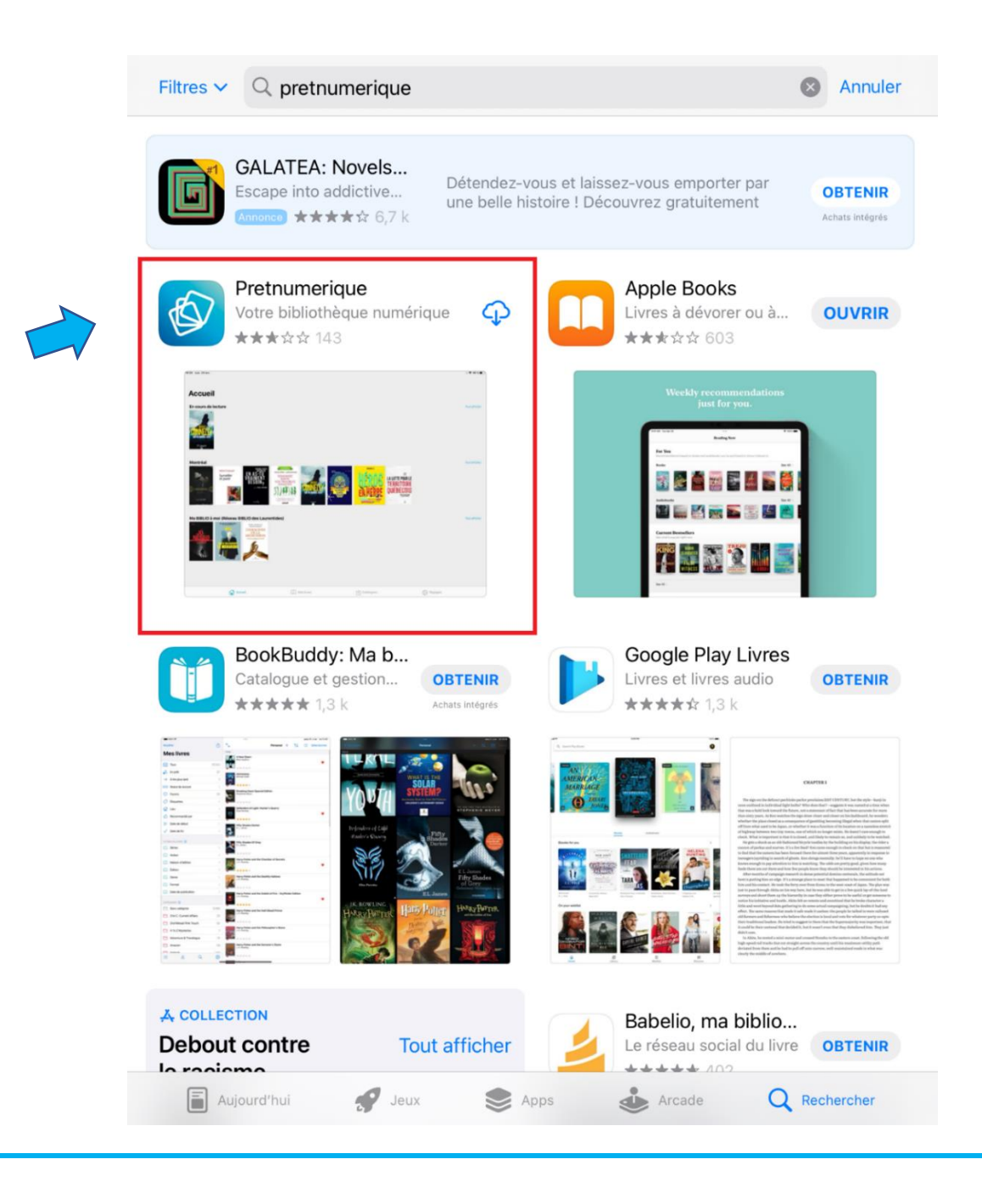

### Ajouter une bibliothèque **2**

Une fois l'application chargée, on vous demandera d'ajouter une bibliothèque. Dans la liste de bibliothèques qui vous seront offertes, sélectionnez **Saint-Georges**.

Empruntez et lisez des milliers de livres numériques et livres audio disponibles en bibliothèque.

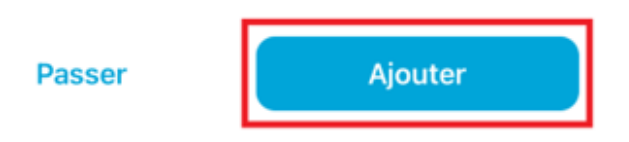

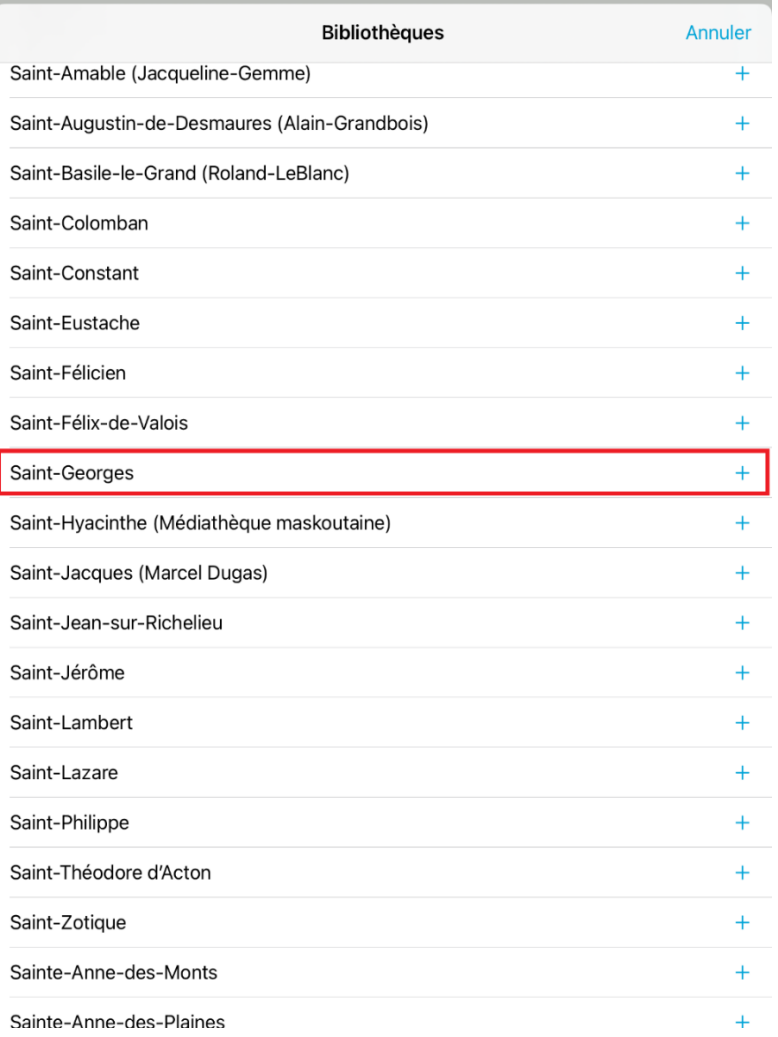

### Identifiant et mot de passe **3**

L'application vous demandera ensuite un Identifiant ainsi qu'un Mot de passe pour continuer. L'Identifiant est composé des 7 derniers chiffres de votre numéro de carte de bibliothèque. Le Mot de passe est composé des 4 derniers chiffres de votre numéro de téléphone.

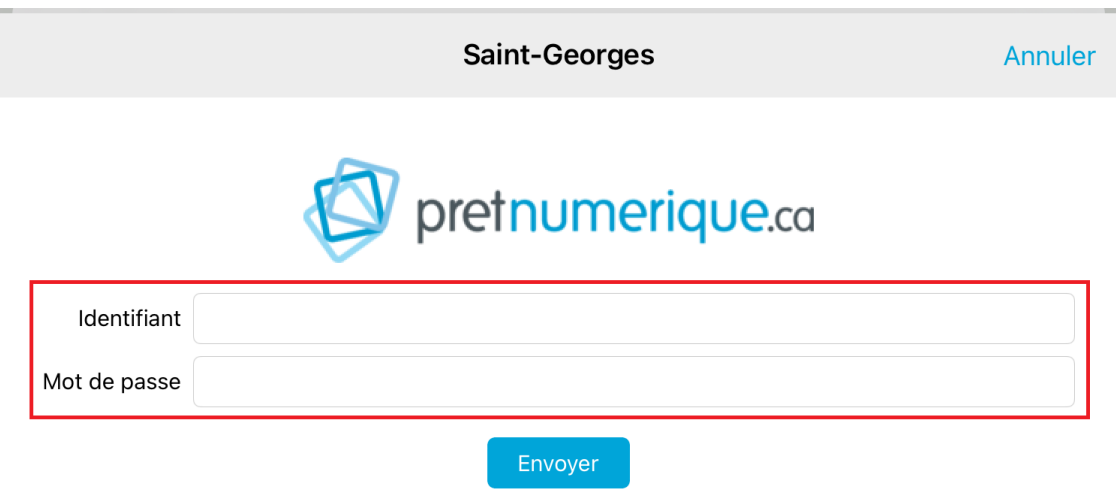

## Vous y êtes!

Vous avez maintenant accès au catalogue numérique de la bibliothèque de Saint-Georges. Si vous avez des questions quant au fonctionnement de l'application, communiquez directement avec la bibliothèque ou référez-vous au site officiel de Prêtnumérique en cliquant le lien ci-dessous :

<https://confluence.demarque.com/confluence/pretnumerique/fr>